# 複合コンテンツによる e-Learning 教材作成支援システムへの

# 学習者意見利用方法の検討

A Study on Students' Opinions Using Method to

# e-Learning Materials Creation Support System by Compound Contents

萩野 基† 井口 信和‡ 越智 洋司‡ Motoi Hagino Nobukazu Iguchi Youji Ochi

## 1. はじめに

近年,ネットワークの高速化やマルチメディア技術の 発達を受け,e-Learning における講義映像配信の試みが増 加している.また,講義形態として PowerPoint のスライ ドを用いた講義が盛んに行われている.このような講義 の映像を学習に利用する場合,内容に関連した資料を組 み合わせて表示することは,学習者にとって理解の助け となる.また、映像の重要なシーンを特定できれば、学 習者が効率よく情報を収集することができる.しかし, 映像と資料を組み合わせた複合コンテンツを作成するに は,映像編集の知識が必要となり,コンテンツ作成者の 負担が増す.

そこで我々は,講義映像,スライド画像,補足テキス トを組み合わせた e-Learning 教材作成支援システム(以降 本システム)を開発してきた[1]. 本システムを利用するこ とで,コンテンツ作成者は映像編集の知識が無くても, 簡単に複合コンテンツを作成できる.さらに,本システ ムでは,各シーンに重要度を設定でき,重要度の高いシ ーンのみを再生するといった要約再生ができる.しかし, これまで開発してきたシステムでは,コンテンツ作成者 の主観で重要度を設定するため,学習者の見たいシーン が作成したコンテンツに含まれていない場合があるとい う指摘があった. また、コンテンツ作成者が講師と異な る場合は,重要度を設定することが困難である.

そこで本研究では,学習者の意見をコンテンツに利用 する方法を検討する.学習者の意見とは,撮影対象とな る講義中に行う受講者アンケートとコンテンツ配信後の 評価・コメント機能を利用した意見である.受講者アン ケートの集計結果はコンテンツ作成時に重要度として利 用する.評価・コメント機能を利用した意見は配信後の コンテンツに反映する.

#### 2. 関連研究

#### 2.1 映像要約

講義映像の重要なシーンを抽出する方法として様々な 研究が行われている.講義・講演のスライド情報から重 要なシーンを抽出する Hanh らによる方法[2]がある. スラ イドの提示時間や順序,スライド内の単語の出現状況な どから重要なシーンを抽出する方法である.スライド情 報から重要なシーンを抽出することができるが,講義受 講者の意見を考慮しない点が本研究と異なる.

また,動画の視聴者からのコメント情報を用いて重要 なシーンを抽出する磯貝らによる方法[3]がある.視聴者 からの意見が反映されている点で,本研究と近い研究で あるといえる.しかし,既に多くのコメントが蓄積され ている動画を対象とするシステムであり,本システムに 適用することはできない.

#### 2.2 映像の特定位置へのコメント

映像の特定位置にコメントを付加する方法として, Wikiのエクステンションとして渋谷らにより開発された システム[4]がある. このシステムでは、動画の任意の場 所に「ピン」を付加し、コメントの投稿を行える. Wiki の機能として利用するので,本システムにそのまま適用 することができない.また、画像を対象としない点で, 本研究と異なる.

## 3. e-Learning 教材作成支援システム(tri-video)

#### 3.1 複合コンテンツの利用

本システムでは,講義映像,スライド画像,補足テキ ストを組み合わせた複合コンテンツを作成する.講義映 像には講師の映像,スライド画像にはPowerPointのスライ ド資料,補足テキストには講師のコメント・板書等を利 用する.

#### 3.2 コンテンツの要約再生

講義映像を e-Learning 用のコンテンツとして利用する 場合,映像の中から重要なシーンを特定できれば,学習 者は効率的な学習ができると考えられる.しかし,長時 間の講義映像の中から重要なシーンを特定するには多く の時間を要する. そこで、重要なシーンのみを要約し再 生できるコンテンツを作成するシステムが開発されてい る[2][3].

本システムでは要約再生を可能にするため,映像を複 数のシーンに論理的に分割する. 次に、分割した各シー ンにコンテンツ作成者の主観で「低い」「普通」「高 い」の三段階の重要度を設定する.しかし,コンテンツ 作成者が講師と異なる場合に重要度を設定することが困 難である.

D-01

<sup>†</sup> 近畿大学大学院 総合理工学研究科, Interdisciplinary Graduate School of Science and Technology, Kinki University ‡ 近畿大学 理工学部, School of Science and Engineering, Kinki University Technology

#### 3.3 コンテンツの作成方法

本システムは,映像の論理的な分割や分割した各シー ンに対する画像・補足テキスト・重要度の対応付けに XML 形式のメタデータを用いる.メタデータを用いることで, 一つの映像ファイルを論理的に分割し複数のコンテンツ を作成すること可能である.本システムのコンテンツ作 成 GUI を図 1 に示す.

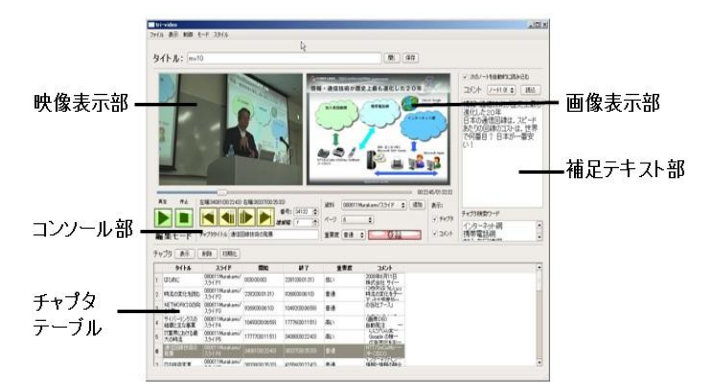

#### 図 1 コンテンツ作成 GUI

コンテンツの作成者は,入力した映像をスライドの切 り替わるタイミングで論理的に分割し,分割した各シー ンに対応付けるデータを入力する.入力するデータは, シーンのタイトル,画像化したスライド資料,コンテン ツ作成者主観の重要度,講義内容を補足するテキストで ある.映像の再生やシーンの範囲指定,対応付ける画像 の選択、重要度付加はコンソール部で実行し、講義内容 を補足するテキストは補足テキスト部に入力する.

本システムでは,資料として主に PowerPoint ファイル の利用を想定している.PowerPoint ファイル読込機能を 用いることにより,スライドの画像変換,変換した画像 の読込み,補足テキスト部へのノートテキストの読込み を自動で行える.ノートテキストとは,図 2 に示す PowerPoint のノート入力部分に記述されたテキストであ る.講師にノートへ補足テキストを入力してもらうこと で,コンテンツ作成者が講師と異なる場合にも補足テキ ストの入力が可能となる.全てのデータを入力しシーン の登録を行うと,チャプタテーブルにシーンが追加され る.

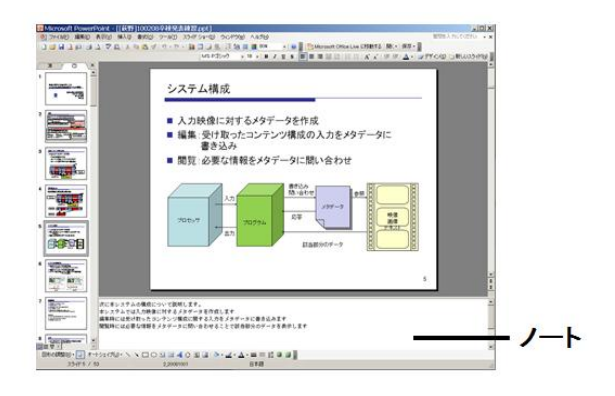

図 2 PowerPoint のノート機能

#### 3.4 コンテンツの出力

コンテンツ出力機能を用いることで,「全編再生」 「重要度普通以上を再生」「重要度高いのみを再生」の 重要度を基に三つに分けられた Flash 形式のコンテンツに 変換・出力できる.映像を論理的に分割しているので映 像データは一つとなる. 本システムの変換・出力機能を 図 3 に示す.

コンテンツ出力機能により出力された Flash コンテンツ はマルチプラットフォームに対応した各種ブラウザで再 生できる. 再生を確認した環境を表 1 に示す. Flash コン テンツにはレイアウト変更機能とシーン検索機能を実装 している. レイアウト変更機能により、視聴者は随時, テキストメイン,スライドメイン,ビデオメインのレイ アウトに変更できる.シーン検索機能により,補足テキ スト,スライド画像内のテキストを対象としたシーンの 検索ができる.検索キーワードが補足テキストに含まれ ている場合はキーワードを強調表示する.コンテンツを 視聴している画面例を図 4 に示す.

表 1 コンテンツ視聴可能環境

| 表Ⅰ  コンアンツ傀腮可能壊項 |                                                             |
|-----------------|-------------------------------------------------------------|
| プラットホーム         | 視聴確認ブラウザ                                                    |
| Windows XP      | InternetExplorer6, 7, 8, Safari<br>Firefox3.6, GoogleChrome |
| Mac OS X 10.6   | Safari 4.0, Firefox3.6                                      |
| Linux (ubuntu)  | Firefox 3.5                                                 |

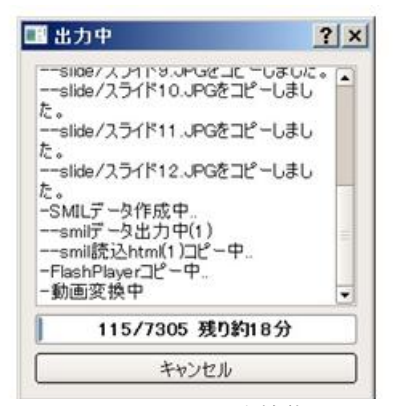

図 3 コンテンツ出力機能

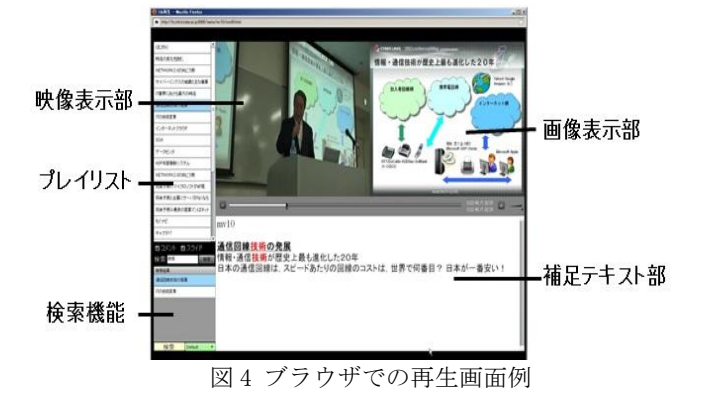

#### 4. 学習者意見の利用

本節では学習者の意見をコンテンツに利用する方法を 述べる.学習者の意見とは,撮影対象となる講義中に行 う受講者アンケート,コンテンツ配信後の評価・コメン ト機能を利用した視聴者の意見である.

#### 4.1.1 受講者アンケート

従来のシステムでは,コンテンツ作成者の主観で重要 度を設定するため、学習者の見たいシーンが作成したコ ンテンツに含まれていない場合があるという指摘があっ た.また,コンテンツ作成者が講師と異なる場合,重要 度を設定することが困難である.

そこで,講義中のアンケートで得られた受講者の意見 を重要度として利用する方法を検討した.アンケートの 集計結果を利用することで講師の見せたいシーンだけで なく,受講者の見たいシーンも考慮した重要度が設定で きる.さらに,これにより講師は受講者が重要と考える シーンを把握することができ,今後の講義の参考にでき る.また,コンテンツ作成者が講師と異なる場合,受講 者の見たいシーンを重要なシーンとして設定ができる.

#### 4.1.2 アンケート機能の設計方針

講義中のアンケートの取得方法として web ページを用 いたアンケートを行う. アンケートを収集するサーバを 用意し専用ページを作成する.専用ページにはボタンと テキストフォームを設置する.受講者は各自の PC を用い てアンケートページにアクセスし回答を行う.

アンケートは講義の支障とならないように,講義中 「重要だ」「もう一度みたい」「おもしろい」「興味が ある」と思った時にボタンを押すという簡単なものにす る.サーバには受講者がボタンを押した時間が記録され る.集計時に,同じスライドで同じ受講者が何度もボタ ンを押した場合,1 回とカウントする.また,テキストフ ォームに受講者が疑問に思った事を質問として投稿でき るようにする.アンケートページの例を図 5 に示す.

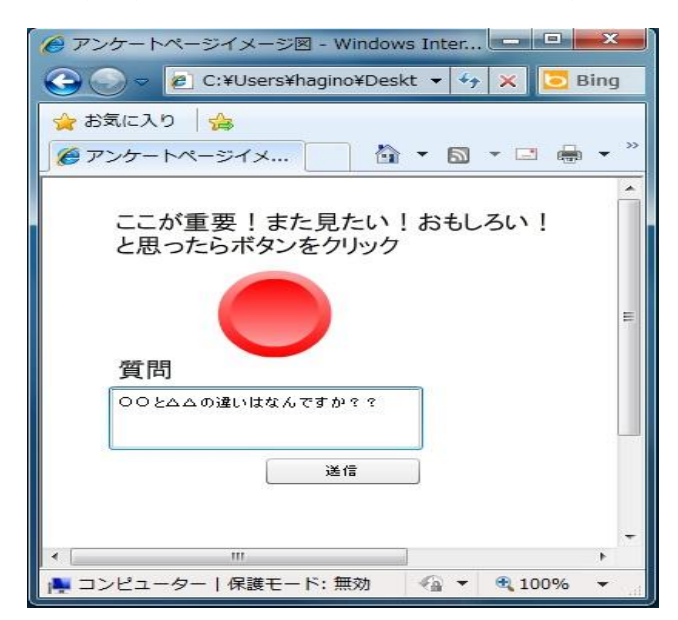

図 5 アンケートページ例

また,受講者が各自 PC を用意できない場合が考えられ る.その場合,クリッカー[5]などのレスポンスシステム と呼ばれる小型端末を受講者に配布し利用する方法を検 討している.

#### 4.1.3 アンケート結果の利用

収集したアンケートデータは,コンテンツ作成時に読 み込み,重要度の設定に利用する.各シーンのボタンが 押された回数を評価点とし,評価点の最大のシーンが評 価点1となるように正規化を行う. 現在のシステムでは, 重要度を「低い」「普通」「高い」の 3 段階で設定してい るため

①評価点が 1/3 未満のシーンを重要度「低い」

②評価点が 1/3 以上 2/3 未満のシーンを重要度「普通」

③評価点が 2/3 以上のシーンを重要度「高い」

として自動的に設定を行う. また、図1の補足テキスト部 に受講者からの質問が読込まれる.コンテンツ作成者は 回答することが可能であれば回答を行う.

受講者アンケートの集計結果から重要度を自動的に設 定することで,コンテンツ作成者が講師と異なる場合, 受講者の見たいシーンを重要度が高いシーンとして設定 できる.コンテンツ作成者が講師の場合は,自動的に設 定された重要度を参考に,再度重要度を設定することが できる.これにより,講師が見せたいシーンだけでなく, 受講者の見たいシーンも考慮した重要度が設定できる. さらに,講師は,受講者が重要と考えるシーンを把握す ることができ,今後の講義の参考にできる.

#### 4.1.4 アンケートの集計結果についての考察

本稿では,コンテンツの各シーンに対する相対的な評 価を求めている.まず,各シーンでボタンが押された回 数を評価点とする.次に,コンテンツ中の各シーンを比 較して最大の評価点が1となるように正規化する. そして, 正規化後の評価点を重要度として設定する.この場合, 全員が各シーンに対して,同じ回数ボタンを押すと全シ ーンの重要度が高くなってしまう. また、評価点の合計 を1とする方法も検討した. 合計を1とすると、ボタンが 押された割合を取得できる.しかし,この方法では,全 員が全シーンを評価した場合に重要度が低くなるという 問題がある.

さらに,どちらも受講者の数が考慮されていない.受 講者の数を考慮した場合,アンケートへの参加意識が低 い受講者が多いと重要度が低くなってしまい,コンテン ツの内容とは関係のないところで評価が下がってしまう. 今後,アンケートを実施し収集したデータを基に,重 要度へ反映させる方法について検証する必要がある.

#### 4.2.1 コンテンツ視聴者意見の反映

コンテンツ配信後の視聴者の意見をコンテンツに反映 する方法について述べる.受講者アンケートでは,講義 撮影時の受講者の意見しか収集できない. そこで、コン テンツ配信後,視聴者の意見をコンテンツに反映する機 能を検討した.コンテンツ視聴者の意見を取り入れるこ とにより,学習者間で情報の共有と意見交換などのコミ ュニケーションが可能となり e-Learning への学習意欲が高 まることが考えられる.

#### 4.2.2 シーン評価機能の設計方針

e-Learning が有効に活用されるためには,学習者間で情 報を共有する機能が有効である.そこで,コンテンツ中 の各シーンに対して「参考になった」という情報を共有 するためにシーン評価機能を実装する.コンテンツ中で 内容が良かったシーンに対して,「参考になった」ボタ ンを押すことで各シーンを評価できる.評価された回数 は数字としてプレイリストに表示され,視聴者は,他の 視聴者の評価を参考にしながらコンテンツの視聴ができ る.シーン評価機能を実装したプレイリストを図 6 に示す.

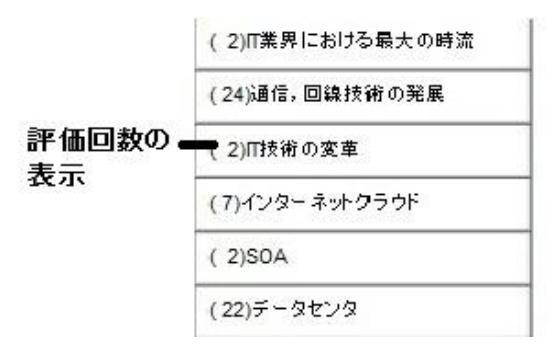

図 6 シーン評価機能

#### 4.2.3 映像・画像へのコメント機能の設計方針

e-Learning への学習意欲を高める機能として,学習者間 で意見交換などを行うコミュニケーション機能が有効で ある.そこで,コンテンツ視聴者が意見を投稿できる映 像・画像へのコメント機能を実装する. 視聴者は映像表 示部分とスライド画像表示部分の任意の場所にマーカー を設定し、コメントを投稿できる. 配信サーバには、投 稿内容と投稿時間がコメント情報として保存される.コ ンテンツ再生時,コメント情報を参照し,コンテンツに 設定したマーカーを表示する.視聴者によりマーカーが 選択されるとコメント内容を補足テキスト部の右半分に 表示する.他の視聴者はこれを閲覧し、返信や、「参考 になった」といった評価を行う,視聴者がコメントに返 信や評価を行うことで,他の学習者と意見交換ができる. 映像・画像へのコメント機能を実装したコンテンツ例を 図 7 に示す.

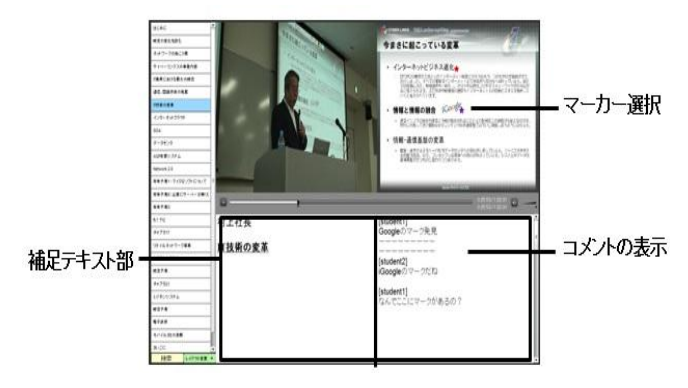

図7 映像・画像へのコメント機能

#### 5. まとめと今後の課題

本稿では,複合コンテンツによる e-Learning 教材作成支 援システムに学習者の意見を利用する方法について検討 した. 従来のシステムでは、要約再生に用いられる重要 度はコンテンツ作成者の主観のものであり,学習者の意 見が反映されていなかった.また、コンテンツ作成者と 講師が異なる場合には重要度の設定が困難であった.

今回,講義受講者のアンケート集計結果を重要度とし て利用することで,講師の見せたいシーンだけでなく, 受講者の見たいシーンも考慮した重要度の設定が可能と なる.さらに,これにより講師は受講者が重要と考える シーンを把握することができ,今後の講義の参考にでき る.また,コンテンツ作成者が講師と異なる場合でも受 講者の見たいシーンを重要なシーンとして設定できる.

また,コンテンツ配信後,視聴者の意見を反映させる 機能を検討した.コンテンツに視聴者の意見が付加され ることで,学習者間で情報の共有と意見交換が可能とな り、e-Learningへの学習意欲が高まると考えられる.

#### 参考文献

[1] 横前拓磨,高宗實,井口信和,越智洋司,向井苑生: 映像と資料の対応付けによる複合コンテンツ作成支援シ ステムの開発, 情報処理学会第 71 回全国大会講演論文集 2G-3 (2009).

[2] Le Hieu Hanh, Thitiporn Lertrusdachakul, 渡部徹太郎, 横田治夫:講義講演ビデオからダイジェスト自動作成の ための重要シーン抽出手法の評価,DEWS2008 E4-1

[3] 磯貝 佳輝, 齊藤 義仰, 村山 優子:視聴者からのコメン ト情報を用いたダイジェスト動画作成支援システムの実 装と評価, DICOMO2009 論文集 pp.1171-1178

[4] 渋谷俊介, 矢吹太朗, 佐久田博司:動画へのコメント 付加機能を持つ Wiki の開発,情報処理学会第 72 回全国大 会講演論文集 4S-5 (2010).

[5]チエル株式会社 Clicker

http://www.chieru.co.jp/products/clicker.html (2010年7月15 日確認)